# Правила округления

### Правила округления

Справочник предназначен для описания правил округления, которые могут быть в дальнейшем указаны для каждого вида цены ТС.

Новое правило округления вводится в режиме редактирования справочника по кнопке Добавить; после чего всплывает окно «Правило округления цены» (рис. 3.67).

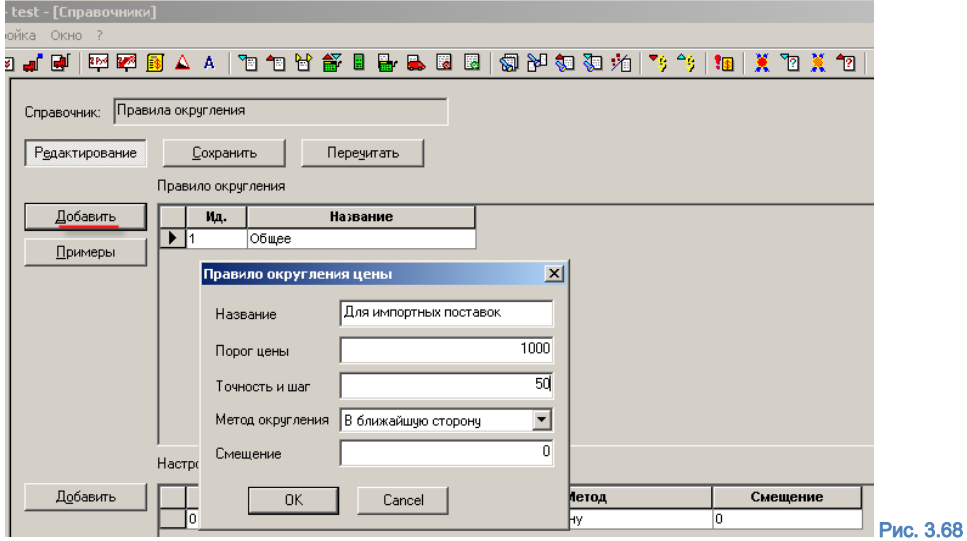

Предполагается, что пользователем могут устанавливаться как общие, так и частные правила округления; произвольное наименование правила вводится в поле «Название». В поле «Порог цены» реализована возможность определения её порога, начиная с которого применяется формула округления.

В каждом правиле может быть определено несколько порогов и соответствующих им формул округления; цены на товары одной и той же группы могут округляться по-разному в зависимости от их стоимости. При этом следует иметь в виду, что в результате такой настройки справочника может возникнуть неоднозначность при назначении цены, которая соответствует порогу. Иначе говоря, возможен неоднозначный итог применения правил расчёта ТС продажной цены при попадании значения цены на граничные значения её порога.

В поле «Точность и шаг» указывается нужная точность округления в базовой единице текущей валюты. Например, для рубля РФ точность округления до 1 копейки описывается как 0,01.

#### Рис. 3.69

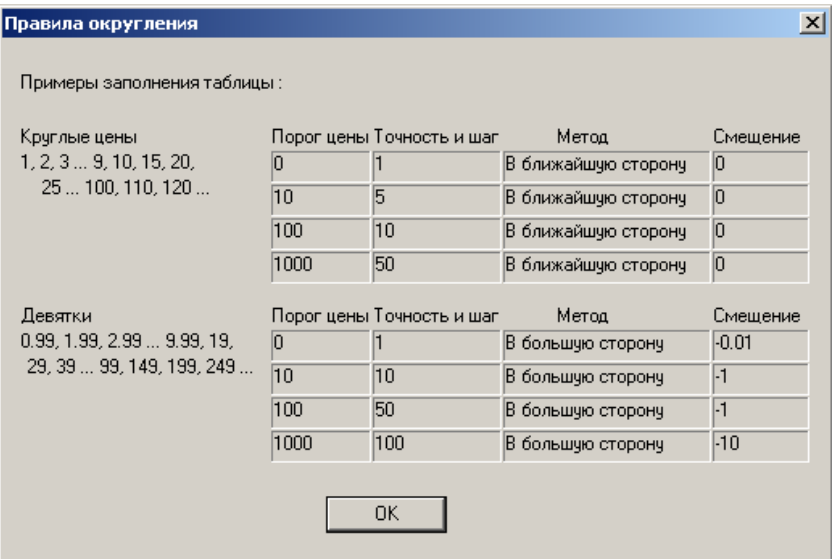

ТС предлагает выбрать один из «Методов округления» из их перечня во всплывающем по кнопке списке: «В ближайшую

сторону», «В большую сторону», «В меньшую сторону», «В большую сторону после 0, 5».

По последнему методу число округляется в большую сторону, если первая цифра, следующая за разрядом, до которого округляется число, равна 6, 7, 8, 9.

В других случаях последняя оставляемая после округления цифра не изменяется. К примеру, если число округляется до целого, то все числа с дробной частью меньше или равной 0,5 будут округляться в меньшую сторону, а числа с дробной частью больше 0,5 – в большую сторону; если число округляется до 10, то все числа, у которых число единиц меньше или равно 5, округляются в меньшую сторону, больше 5 – округляются в большую сторону.

Поле «Смещение» предназначено для создания цен одинаковых по их «окончанию». Например, возможно настроить правило округления, которое будет приводить к созданию цен вида «PPPP рублей 99 копеек». Новая цена в этом случае вычисляется следующим образом: старая цена товара изменяется на процент переоценки, округляется до точности указанной в данном правиле округления (поле «Точность и шаг») и затем к полученной величине прибавляется значение поля «Смещение».

Примеры заполнения таблицы – рис. 3.68; вызываются по кнопке Примеры (рис. 3.67).

#### Рис. 3.70

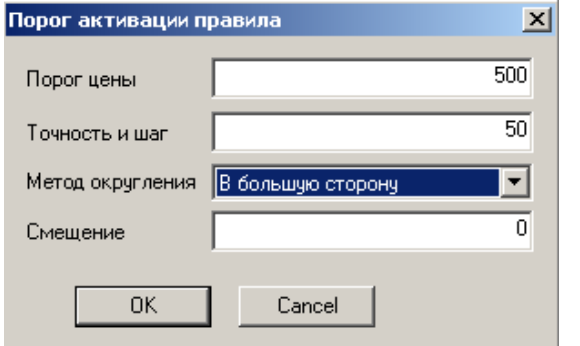

В целях задания для каждого правила округления различных порогов цен необходимо войти в режим Редактирование, активировать курсором соответствующее правило, нажать кнопку Добавить для блока «Настройки» и заполнить поля на всплывающей закладке «Порог активации правила» (рис. 3.69).

Названия правил округления будут предложены при выборе правил округления для определённых пользователем видов цен в разделе Ценообразование → Цены на закладке «Правила округления цены» (рис. 3.70);

описание вкладок на данном рисунке приведено в Томе 2.

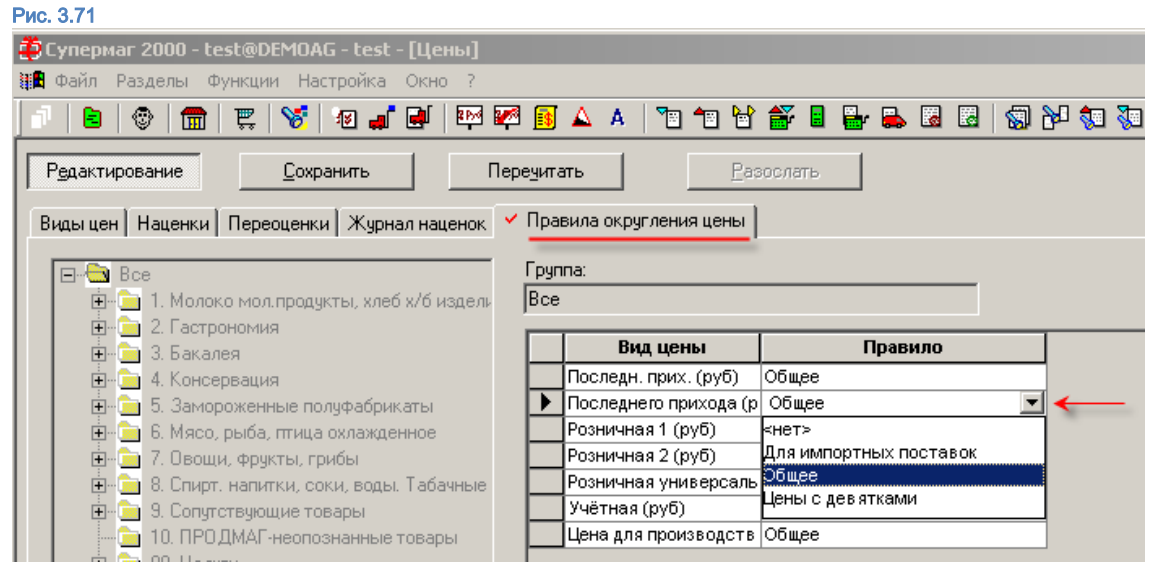

В некоторых случаях пользователь может указать в качестве точности и шага, непонятные на первый взгляд значения - 2,3,7.

Формула расчета конечной цены отражена на примере ниже (применено смещение -0,10):

## Пример: Точность 3.

33,1 округляем в большую сторону 33,00 / 3 = 11 округляем до точности валюты = 11 \* 3 = 33 делаем смещение -0,1 = 32,90 43,50 округляем в большую сторону 44,00 / 3 = 14,66 округляем до точности валюты = 15 \* 3 = 45 делаем смещение -0,1 = 44,90